## **2011 and 2012 Operating Plan**

## **INTRODUCTION**

This package of instructions is the first your agency will receive related to the preparation of amendments to the FY 2011 and FY 2012 budget. It provides guidance and instructions that will help facilitate the first steps in the development of your base budget. These submissions are due to your DPB budget analyst by **5 PM, Wednesday, August 11, 2010**.

**Please note:** Over the next month or so, we will transition to the new performance budgeting system. This new system will have the capacity for a greater level of detail and we anticipate requesting a greater level of detail in the near future.

This submission is similar to last year and involves the following which will be discussed in more detail throughout these instructions:

• The development of your FY 2011 and FY 2012 operating plans will consist of the submission of an Excel template to array your service areas and subobjects by fund detail. This array will also: a) clear out convenience subobject codes; and b) get further detail on budgeted amounts for selected nonpersonal services subobject codes (identified on pages 5-7).

These instructions apply to all state agencies and institutions of higher education.

For institutions of higher education, please update your operating plan to reflect FY 2010 – 2012 biennium amounts as shown in Chapter 874. At this time no changes should be made to alter the program/service area distributions within the Educational and General program.

## **OPERATING PLAN DEVELOPMENT**

Your 2010- 2012 operating plan will be submitted using an Excel template provided by your DPB budget analyst. This submission will show your budget at a greater level of detail than is normally captured in the central budget system. Specifically, in this template, you must array your total appropriation for FY 2011 and FY 2012, as shown in Chapter 874, by subobject/fund detail. Each line item of entry will include program, service area, fund detail, subobject, dollar amount, and/or positions. If, for example, you have a subobject that impacts more than one fund within a given service area, you must list that subobject more than once. You must list that subobject separately for each fund detail impacted each year. The agency fund group totals in your FY 2011 - FY 2012 operating plan submission must equal the agency totals by fund group included in Chapter 874, the 2010 Appropriation Act.

The following general instructions apply to the FY 2011 - FY 2012 operating plan template submission:

- Complete a separate file for each agency. Rename the file to include the agency code in the name. (Example: the file for agency 122 should be "122-2011OperatingPlan.xls".)
- Your fund detail totals for dollars **must** come back to the Chapter 874 program/fund detail totals and service area totals. Positions must match the general fund/nongeneral fund split in Chapter 874. Balancing validation has been provided on your Excel template.
- This template should be completed and submitted to your DPB budget analyst by **5 PM, Wednesday, August 11, 2010.**

## **Column By Column Instructions:**

- **Column A:** Fill-in your three digit agency code for each line of entry.
- **Column B:** Enter a five-digit program-service area code including a three digit program code and a two digit service area. For Educational and General programs you should not use program "100", but the actual program number (101 though 107) for the three-digit program portion.
- **Column C:** Enter the three or four-digit fund detail number. This should be a number without any leading zeroes. For example, fund "0202" should be entered as "202". If a code is entered with as text with a leading zero, the fund group subtotaling at the bottom of the template will not work correctly.
- **Column D:** Enter the four-digit subobject code. Do not use convenience subobjects other than those listed in these instructions.
- **Column E:** Enter whole dollar amounts for FY 2011. Do not use cents.
- **Column F:** Enter whole dollar amounts for FY 2012. Do not use cents.
- **Column G:** Enter positions for FY 2011 to the second decimal place if applicable.
- **Column H:** Enter positions for FY 2012 to the second decimal place if applicable.
- **Inserting Rows:** To insert one or more new rows, do the following: within the body of the pre-defined table (everything between the column headers and the total row) highlight the number of rows you would like to insert by clicking on the row selectors on the right (the boxes with the row numbers). To select more than one concurrent row, hold down the "shift" key when making your row selections. **Once you have one or more rows selected, right-click, select "copy", and select "insert copied cells."**

*Note: You must use this method for inserting rows, otherwise predetermined formulas for validation will be lost.*

- **Checking Agency Totals:** At the bottom of the template, a series of predefined totals have been created to show the totals in the submission by fund group for dollars and positions. These totals will enable you to balance your submission to the fund group totals in Chapter 874 for dollars and the general fund-nongeneral fund split for positions.
- **Checking Agency Appropriations:** There are two tabs available for you to check agency inputs versus the appropriation totals in Chapter 874. The second tab in the workbook, entitled LegAppropByServiceArea, provides the agency's legislative appropriation by service area. The third tab in the workbook, entitled LegAppropByProgramFund, provides the agency's legislative appropriation by program and fund detail.
- **Pasting Data From Other Sources:** If you are pasting data from other sources, make sure that you paste the columns using the correct file layout and paste by selecting "paste special", and then "values" from the "Edit" or right-click menus. Please make sure the format of the data that you paste in the template matches the format requested in these instructions. For example, do not paste in fund details with a leading zero (fund "0100" should be pasted as "100").
- **Other Information:** Column by column instructions are included in the Excel template as a separate "Instructions" tab. In addition, very brief column instructions can be viewed in the main tab by hovering over the column header.

#### **Personal services**

For all personal services (major object 1100), array your planned expenses by program, service area, fund detail, and subobject in the Excel template provided. You can download the Excel template and the revised Expenditure Structure, dated FY 2011, from DPB's Web site at http://dpb.virginia.gov/.

Many agencies have included reduction strategies that increase the level of turnover and vacancy or otherwise reduce the number of positions that may can be funded. As a result, it does not make sense to require agencies to fully fund the position level in Chapter 874 and then apply a turnover/vacancy rate because the results would be unrealistic in these instances. Consequently, for purposes of preparing the FY 2011 – FY 2012 operating plan, we are focusing on funding only the actual number of positions that each agency expects to be able to fill during the fiscal year. Against that funded level, agencies will be asked to then apply a realistic turnover and vacancy rate that more closely reflects the agency's actual experience.

For your FY 2011- FY 2012 operating plan, you should not fund 100 percent of your agency's authorized position level unless you plan to keep filled positions at or near the authorized position level (no vacancies) in FY 2011 – FY 2012. Instead, you should fund a position level that is more consistent with your current filled position level including a reasonable amount for anticipated turnover and vacancy. To identify the vacancy rate in your agency, you should indicate the number of authorized positions not being funded using subobject 1182 (Unfunded Vacant Positions). For those positions

(that are part of your budgeted amount for turnover and vacancy), you should use subobjects 1192 (faculty positions) or 1195 (classified positions). You should indicate the filled authorized position level that you are funding using the usual subject codes that are valid for position numbers (e.g., 1123 and 1124).

Your total authorized position level in your operating plan submission should still match the position totals as shown in Chapter 874, but the subobject detail for these authorized positions will break them out by what you are funding in the submission versus what you are not funding. For example, assume an agency that has 50 authorized positions in Chapter 874 and plans to fund 40 positions with a reasonable vacancy rate of five positions. This agency would then budget 40 positions on typical salary subobjects (1123, 1124, etc...), five positions on 1195 (classified positions turnover and vacancy) or 1192 (faculty positions), and the remaining five on 1182 (Unfunded Vacant Positions).

If your operating plan submission includes amounts for turnover and vacancy, you may use the following designated convenience codes to identify the savings associated with such vacancy and turnover:

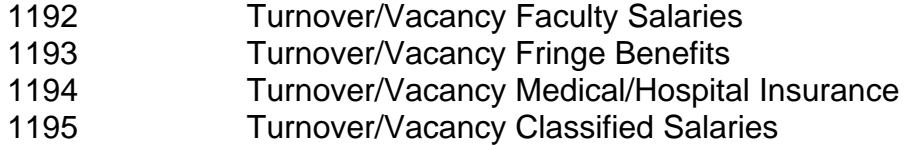

#### *Do not use any other convenience codes for personal services.*

Remember to carry out positions to two decimal places. Also, positions can be assigned only to personal services subobject codes.

Due to the fact that the totals in your FY 2011 – FY 2012 operating plan submission must match the agency totals in Chapter 874, your FY 2011 – FY 2012 operating plan submission will not include fringe benefit changes. These changes are included in Central Appropriations. These amounts will be transferred to or from your agency as part of administrative actions and as follow-up base adjustments submission later during budget development. Consequently, the rates you will be using to calculate personal services costs for the FY 2011 – FY 2012 operating plan submission will not be the benefit rates you are using in budget execution for FY 2011 and FY 2012. Appendix A of these instructions includes the fringe benefit rates that you should use for this submission.

## **Nonpersonal services**

For all nonpersonal services, you must array your planned expenses by major object of expenditure unless a more detailed subobject submission is required. In order to obtain more detailed and accurate information about selected expenses, you **must** use the following subobjects in your data submission. Consequently, you should not include any amounts in these subobjects in any roll-up of data to the major object level using convenience codes. To do so, would result in double counting.

The purpose of collecting budget information at the more detailed subobject level for these selected subobjects is to better identify these areas of cost and to more completely understand the impact of agency based rate changes. In other cases, the subobject detail represents an area targeted for cost control and/or management, or an area where better tracking of costs are needed.

Institutions of higher education do not need to apply the VITA-related subobjects, except for subobject 1216.

- 1205 Seat Management Services
- 1214 Postal Services
- 1215 Printing Services
- 1216 Telecommunications Services (provided by VITA)
- 1217 Telecommunications Services (provided by non-state vendor)
- 1218 Telecommunications Services (provided by another state agency)
- 
- 1241 Auditing Services
- 1242 Fiscal Services
- 1243 Attorney Services
- 1244 Management Services
- 1245 Personnel Management Services
- 1246 Public Informational and Public Relations Services
- 1247 Legal Services
- 1248 Media Services
- 1271 Information Management Design and Development Services (provided by VITA)
- 1272 VITA Pass Thru Charges (New)
- **1273** Information Management Design and Development Services (provided by another State agency (not VITA) or vendor)
- 1274 Computer Hardware Maintenance Services
- 1275 Computer Software Maintenance Services
- 1276 Computer Operating Services (provided by VITA)
- 1277 Computer Operating Services (provided by another State agency (not VITA) or vendor)
- 1278 VITA Information Technology Infrastructure Services (Provided by VITA)
- 1279 Computer Software Development Services
- 1321 Coal
- 1322 Gas
- 1323 Gasoline
- 1324 Oil
- 1325 Steam
- 1326 Wood Fuels
- 1431 Categorical Aid to Local Governments and Constitutional
- Officers (Not Technology)
- 1432 Payments in Lieu of Taxes
- 1433 General Revenue Sharing
- 1434 Disaster Recovery Categorical Aid to Local Governments
- 1435 Special Payments to Localities
- 1436 Categorical Aid to Local Governments and Constitutional Officers for Technology
- 1441 Payments to Substate Entities
- 1442 Payments to Individuals
- 1451 Grants to Intergovernmental Organizations
- 1452 Grants Nongovernmental Organizations
- 1453 Out-of-State Political Entities
- 1455 Disaster Recovery Grants to Other State Agencies
- 1456 Disaster Recovery Grants to Nongovernmental Organizations
- 1511 Aircraft Insurance
- 1512 Automobile Liability
- 1513 Flood Insurance
- 1514 Inland Marine Insurance
- 1515 Marine Insurance
- 1516 Property Insurance
- 1517 Boiler and Machinery
- 1521 Computer Capital Leases
- 1522 Central Processor Capital Leases
- 1523 Computer Software Leases
- 1524 Equipment Capital Leases
- 1525 Building Capital Leases
- 1526 Land Capital Leases
- 1527 Land and Building Capital Leases
- 1531 Computer Rentals (not mainframe)
- 1533 Computer Software Rentals
- 1534 Equipment Rentals
- 1535 Building Rentals
- 1536 Land Rentals
- 1537 Land and Building Rentals
- 1538 Building Rentals State Owned Facilities New
- 1539 Building Rentals Non-State Owned Facilities New
- 1542 Electrical Service Charges
- 1543 Refuse Service Charges
- 1544 Water and Sewer Service Charges
- 1547 Private Vendor Service Charges
- 1551 General Liability Insurance
- 1552 Money and Securities Insurance
- 1553 Medical Malpractice
- 1554 Surety Bonds
- 1555 Workers' Compensation
- 1561 Computer Peripheral Installment Purchases
- 1562 Computer Processor Installment Purchases
- 1563 Computer Software Installment Purchases
- 2211 Desktop Client Computers (microcomputers)
- 2212 Mobile Client Computers (microcomputers)
- 2214 Mainframe Computers and Components
- 2215 Network Servers
- 2216 Network Components
- 2217 Other Computer Equipment
- 2218 Computer Software Purchases
- 2219 Development Tools Purchases
- 3111 Bond Issuance Expenses
- 3112 Bond Issuance Fees
- 3113 General Obligation Bond Financing
- 3114 General Obligation Bond Interest Retirement
- 3115 Revenue Bond Financing
- 3116 Revenue Bond Interest Retirement
- 3117 Revenue Bond Principal Retirement
- <sup>3121</sup>Anticipation Loan Interest Retirement Not drawdown or mortgage loans
- <sup>3131</sup>Anticipation Loan Interest Retirement Drawdown and Mortgage Loans
- 3132 Mortgage Loan Interest Retirement
- 3195 Undistributed Obligations
- 3196 Indirect Cost Recoveries from Auxiliary Programs for **Obligations**
- 3198 Inter-Agency Recoveries for Obligations
- 3199 Intra-Agency Recoveries for Obligations

Definitions for these subobject codes can be found on the DPB Web site.

If your agency intends to expend in subobjects other than those arrayed above, you may use the appropriate designated convenience codes for the balance. For example, if your expenses in the 1200 major object of expense are greater than the total of the detailed subobject codes, you may put the additional dollars in convenience subobject 1295. All the allowable nonpersonal convenience codes are:

 1295 Undistributed Contractual Services 1395 Undistributed Supplies and Materials 1495 Undistributed Transfer Payments 1595 Undistributed Continuous Charges 2195 Undistributed Property and Improvements 2295 Undistributed Equipment 2395 Undistributed Plant and Equipment 3195 Undistributed Obligations

For nonpersonal services not specifically listed in the required subobject codes, use **ONLY** the designated convenience codes listed above. *Do not use any other budgetary nonpersonal services convenience codes, including those in Section D* 

*of the Expenditure Structure or elsewhere.* (Note: For institutions of higher education, recoveries should include the appropriate recovery subobject code.)

Your DPB budget analyst may ask for additional subobject codes information. Also, you have the option to provide subobject code/fund information for your entire operating plan.

#### **Balancing the submission**

Your fund group totals for dollars **must** come back to the Chapter 874 program/fund detail totals. Positions must match the general fund/nongeneral fund split in Chapter 874. Balancing validation has been provided on your Excel template.

DPB **will** use these records to load the new performance budgeting system for execution purposes. Additional information on this will be released at a later date.

# **Appendix A: Fringe Benefit Rates 2010 - 2012 Operating Plan Submission**

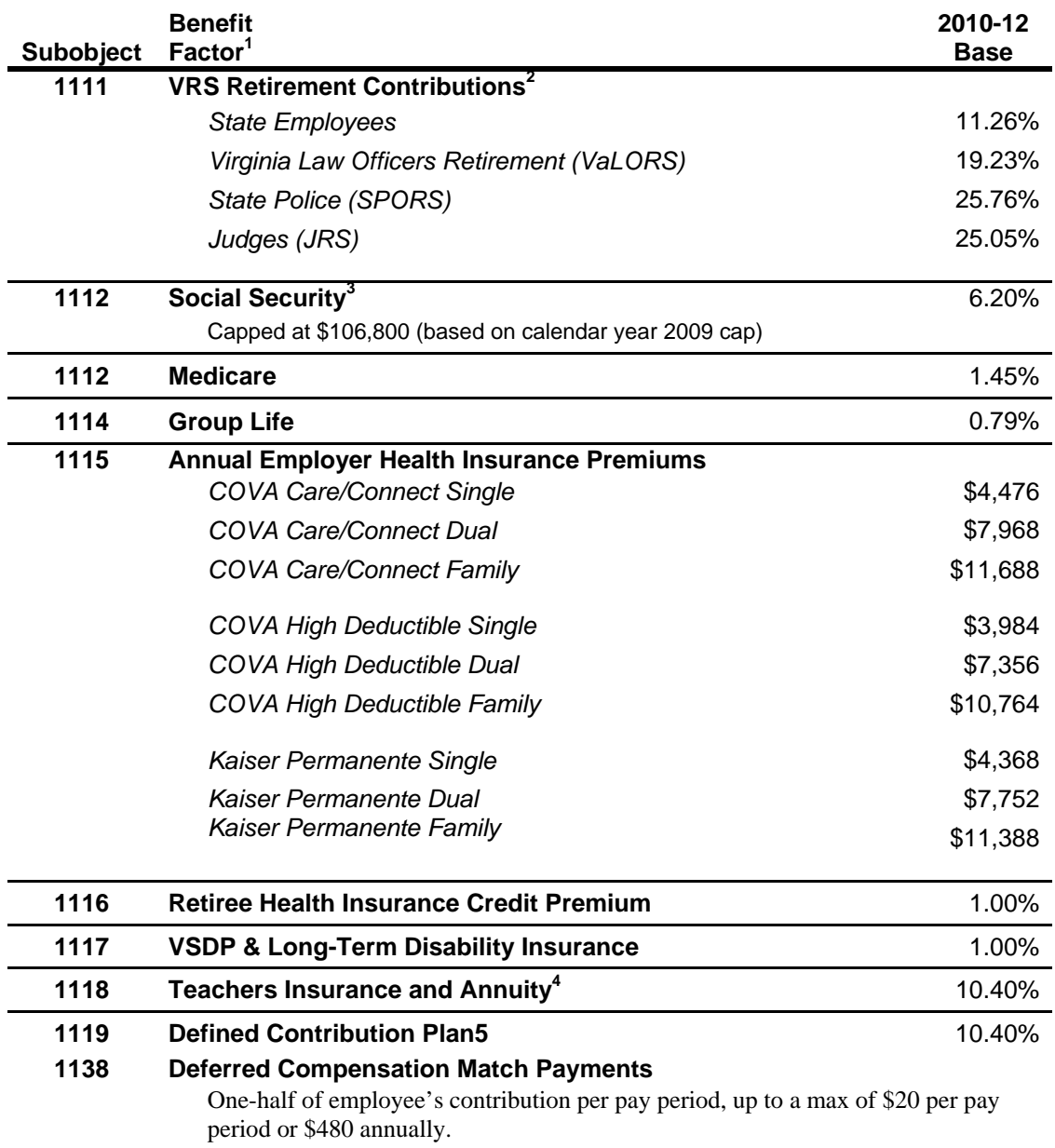

1 Percentage numbers refer to percent of salaries. Health insurance premiums are the annual employer dollar cost for an individual.

dollar cost for an individual.<br><sup>2</sup> Retirement contribution rates include the five percent employee portion (paid by the Commonwealth for

state employees).<br><sup>3</sup> The \$106,800 Social Security cap is based on the calendar year 2009 cap. The Federal Social Security

Administration will update the 2010 calendar year cap at a later date.<br>4 For institutions of higher education: This includes alternative retirement options, such as TIAA-CREF, for

those employees as defined in § 51.1-126 of the *Code of Virginia*.<br><sup>5</sup> Used for employees eligible for a defined contribution plan established pursuant to § 51.1-126.5 of the *Code of Virginia*.